**Manuel de l'utilisateur ver. 1.2F**

# COWON

2

#### Merci d'avoir choisi un appareil COWON.

Bienvenue dans l'univers du concept « Digital pride »

Ce manuel vous permet de vous familiariser avec votre lecteur et vous fournit des astuces de sécurité fort utiles. Veuillez le lire attentivement avant d'utiliser l'appareil afin d'optimiser votre expérience numérique.

#### **Site Web de COWON**

- + Vous trouverez des détails supplémentaires sur le lecteur COWON D2+ et d'autres produits COWON en consultant l'adresse suivante : http://www.COWON.com.
- + Vous pouvez consulter les dernières actualités de l'entreprise et télécharger gratuitement la dernière version du micrologiciel sur notre site internet.
- + Nous proposons une Foire aux questions et un manuel de l'utilisateur en ligne à l'intention des utilisateurs débutants.
- + Rejoignez-nous et enregistrez-vous comme membre en saisissant sur notre site Internet le numéro de série figurant à l'arrière de votre appareil.
- + En tant que membre, vous pouvez bénéficier de consultations directes en ligne et être informé par courrier électronique des actualités et des événements récents.

#### **Généralités**

- + COWON est une marque déposée de COWON SYSTEMS, Inc.
- + Les informations contenues dans ce manuel sont la propriété exclusive de COWON SYSTEMS, Inc. ; il est donc interdit de distribuer tout ou partie de ce manuel sans autorisation préalable.
- + COWON SYSTEMS, Inc. se conforme aux lois et réglementations relatives aux enregistrements, aux vidéos et aux jeux. Il incombe à l'utilisateur de respecter toutes les lois et réglementations afférentes.
- + Rendez-vous sur notre site http://www.COWON.com et rejoignez-nous en tant que membre. Vous pourrez alors bénéficier d'avantages réservés uniquement aux membres enregistrés.
- + Les illustrations, graphiques, photos et spécifications du produit contenus dans ce manuel peuvent faire l'objet de modifications ou de mises à jour sans préavis.

#### **À propos de BBE**

- + Cet appareil est produit sous la licence de BBE Sound, Inc. (USP4638258, 5510752 et 5736897).
- + BBE et les symboles BBE sont des marques déposées de BBE Sound, Inc.

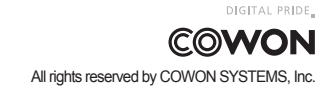

COWON D2+

## **COWON D2+**

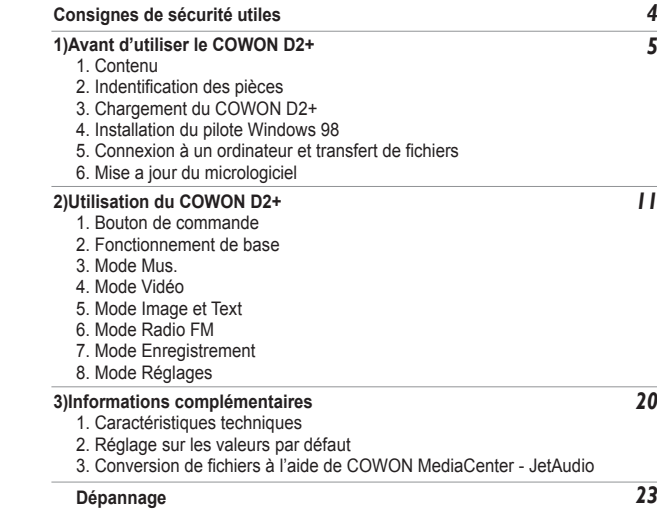

# **Astuces concernant la sécurité**

4

COWON ne peut être tenu responsable en cas de dommages ou de dysfonctionnements des produits suite à une mauvaise utilisation et au non-respect des instructions décrites dans le présent manuel.

- + N'utilisez pas cet appareil à des fins autres que celles décrites dans ce manuel.
- + Manipulez le manuel, l'emballage, les accessoires, etc. avec précaution afin d'éviter toute coupure ou blessure corporelle.
- + Pour votre sécurité, ne regardez pas de vidéos, d'images ou de textes enregistrés dans votre lecteur en conduisant. L'utilisation des autres fonctions de cet appareil pendant la conduite de votre véhicule comporte également des risques et peut entraîner des accidents mortels.
- + L'utilisation des écouteurs alors que vous êtes au volant d'un véhicule, que vous faites de l'exercice ou que vous êtes en promenade peut affecter la conduite, gêner ou empêcher la reconnaissance des signaux d'urgence, des alarmes, des avertissements, de l'approche d'un véhicule et de la conversation. L'utilisation des écouteurs peut également être interdite par la loi en fonction de la région dans laquelle vous vous trouvez.
- + La bandoulière élastique du mini support n'est pas conçue pour supporter le poids de l'appareil. Portez donc l'appareil à la main lorsque vous vous déplacez. Les dommages résultant d'une mauvaise utilisation (chute de l'appareil, bandoulière cassée, etc.) ne sont pas inclus dans les services gratuits figurant dans la garantie.
- + N'exposez pas votre appareil à des températures inférieures à 0℃ ou supérieures à 40℃, comme ce peut être le cas à l'intérieur de votre véhicule. Votre appareil risquerait d'être irrémédiablement endommagé.
- + Évitez de mettre votre lecteur en contact avec l'eau et ne le rangez pas dans un endroit humide pendant des périodes de temps prolongées. Si le lecteur est endommagé par la moisissure de la manière décrite précédemment, la défaillance du produit sera considérée comme étant causée par une mauvaise utilisation de la part de l'utilisateur.
- + Ne tentez jamais de démonter vous-même votre lecteur. Toute tentative de démontage annule la garantie et élimine toute possibilité de réparation ultérieure du produit au titre de la garantie.
- + Prenez garde à raccorder les câbles correctement entre votre lecteur et votre ordinateur. Vous risqueriez d'endommager vos deux appareils. Ne posez pas d'objets lourds sur les câbles et ne les pliez pas.
- + Si vous sentez une odeur de brûlé ou ressentez une source de chaleur excessive, appuyez sur le bouton RÉINITIALISER pour arrêter l'appareil et contactez votre revendeur.
- + Si vous touchez le lecteur avec les mains mouillées, vous risquerez d'y provoquer des dommages et des dysfonctionnements. Ne manipulez jamais la prise en ayant les mains mouillées : vous risqueriez de vous électrocuter.
- + Si vous faites fonctionner votre appareil à un volume élevé (85 dB ou plus) pendant des périodes prolongées, vous risquerez d'altérer vos capacités auditives.
- + Pour votre santé, utilisez le lecteur dans un environnement bien éclairé afin d'éviter que l'écran LCD ne fatigue trop vos yeux.
- + L'utilisation du lecteur dans des endroits soumis à une forte électricité statique est susceptible d'entraîner des dysfonctionnements.
- + Si cet appareil est principalement destiné au stockage de données, il est recommandé de sauvegarder toutes les données avant utilisation. COWON SYSTEMS Inc. ne peut être tenu responsable en cas de pertes de données suite à un dysfonctionnement.
- + Il arrive en effet que toutes les données enregistrées sur le lecteur soient supprimées au cours d'une réparation. Notre service technique n'effectue aucune sauvegarde de fichier lors des réparations de lecteur. Veuillez noter que COWON SYSTEMS, Inc. n'est pas responsable de la perte éventuelle de données contenues dans les produits qui nous sont confiés pour réparation.
- + Maintenez le lecteur dans un endroit frais et ventilé, à l'abri de la lumière directe du soleil, celle-ci pouvant causer des déformations et des dommages au circuit électrique interne ou à l'écran LCD.
- + Pour votre propre sécurité, il vous est recommandé d'utiliser un adaptateur d'alimentation USB ainsi qu'un câble USB approuvés par COWON SYSTEMS, Inc.
- + Lorsque vous branchez l'appareil sur un PC, utilisez un port USB de la carte mère ou une carte hôte USB. L'utilisation d'un hub USB externe ne garantit pas un fonctionnement correct (Port USB du clavier ou hub USB externe par exemple).
- + Lorsque vous formatez la mémoire intégrée, sélectionnez le système de fichiers FAT32. Veillez à bien débrancher la prise d'alimentation de l'ordinateur et de l'adaptateur USB en cas d'éclair ou d'orage afin de prévenir tout risque d'incendie et de mise en danger de l'utilisateur.
- + Ne laissez pas le produit à proximité d'aimants ou de champs magnétiques directs car ils pourraient entraîner un dysfonctionnement.
- + Ne laissez pas tomber l'appareil et ne lui faites pas subir de chocs violents ; il risquerait de tomber en panne ou de connaître des dysfonctionnements et ne serait plus couvert par la garantie.
- + Si vous constatez des anomalies au niveau de la batterie, telles qu'un gonflement, appuyez immédiatement sur le bouton RÉINITIALISER pour arrêter le système et contactez votre revendeur.
- + Le prix du lecteur est susceptible de varier en fonction des aléas du marché. COWON SYSTEMS, Inc. décline toute responsabilité quant à une éventuelle compensation des fluctuations de prix.
- + Si vous constatez des anomalies avec la batterie telles que le gonflement, appuyez immédiatement sur le bouton RESET pour arrêter le fonctionnement et contactez batteryreplace@cowon.com pour des instructions complémentaires.
- + <Pour des utilisateurs MAC OS>
- Exécutez la procédure 'EJECT' quand vous enlever le produit du PC.

COWON D<sub>2+</sub>

# **Avant d'utiliser le COWON D2+** <sup>5</sup>

# **1.Contenu**

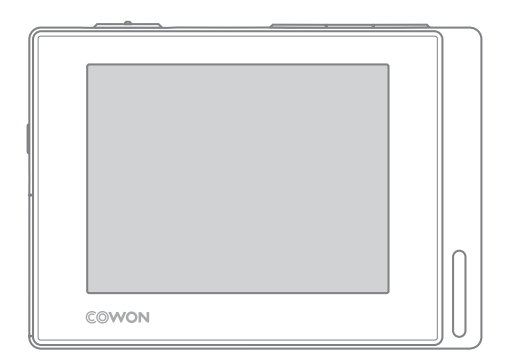

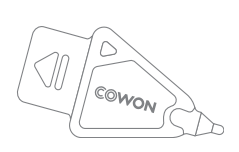

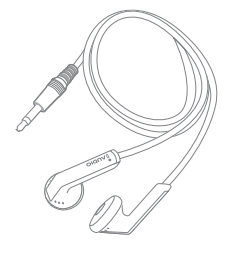

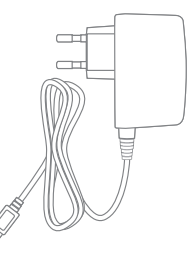

Stylet **Ecouteur** Ecouteur Adaptateur (vendu séparément)

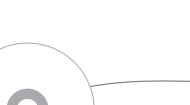

D2<sup>.</sup>  $\overline{\text{conv}}$ 

Guide rapide, CD d'installation (COWON MediaCenter - JetAudio, manuel d'utilisation en ligne)

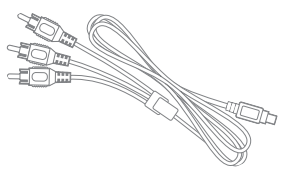

Câble AV (vendu séparément)

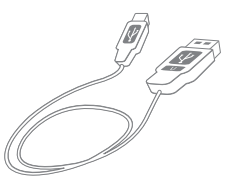

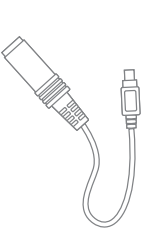

Line-In Cable Converter (vendu séparément)

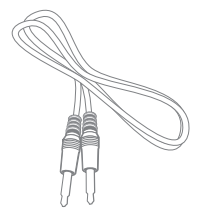

Câble USB Câble d'enregistrement Entrée (vendu séparément)

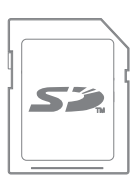

SD Card (vendu séparément)

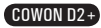

#### 6 **Avant d'utiliser le COWON D2+**

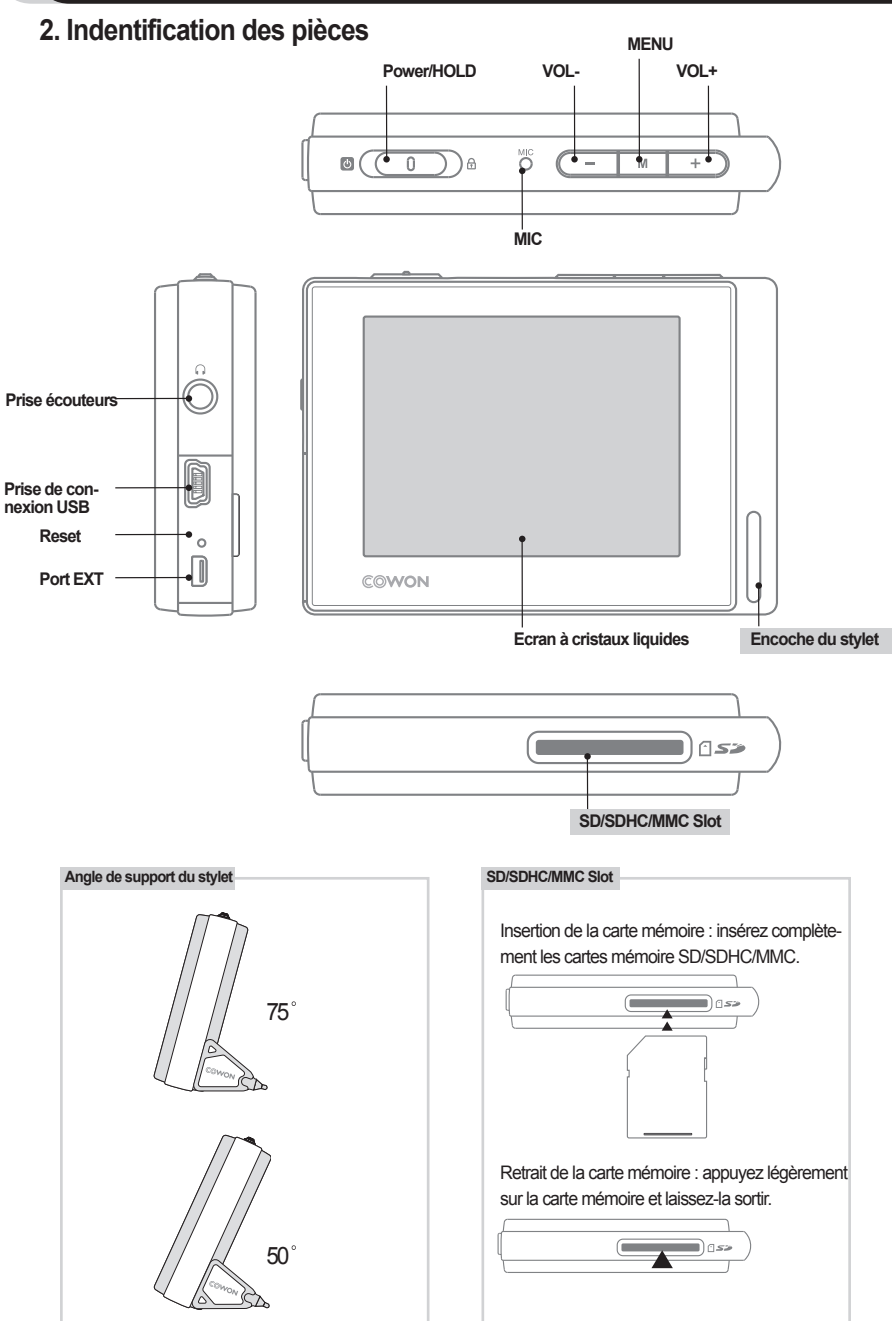

COWON D2+

## **3. Chargement de la batterie**

Pour charger la batterie interne du COWON D2+, raccordez le COWON D2+ à un ordinateur au moyen d'un câble USB ou branchez-le sur une prise d'alimentation CA à l'aide d'un adaptateur.

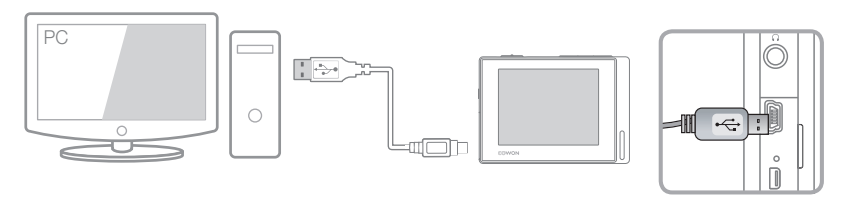

1. Raccordement à un ordinateur via USB : un chargement complet nécessite environ 5 heures 30.

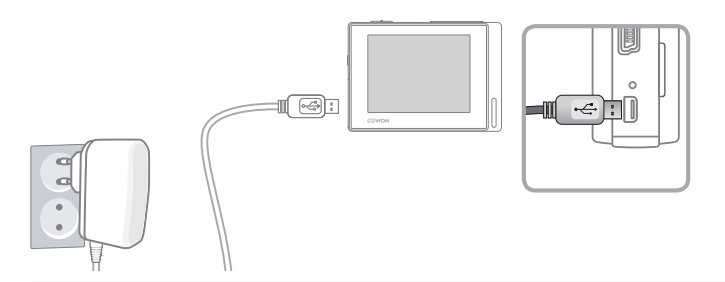

2. Branchement sur une prise d'alimentation : un chargement complet nécessite environ 3 heures.

- L'état de la batterie peut être vérifié sur l'écran LCD.
- L'utilisation simultanée d'un câble USB et d'un adaptateur est susceptible d'endommager le COWON D2+.
- Si vous utilisez le COWON D2+ pour la première fois ou après une longue période d'utilisation, chargez-le pendant suffisamment longtemps.
- En fonction de l'état de charge de la batterie, le chargement peut s'avérer long.
- Pour votre sécurité, veuillez n'utiliser que l'adaptateur CA JetAudio.
- L'adaptateur CA COWON peut être utilisé pour le 100 V et le 240 V. (vendu séparément)
- Appuyer sur le bouton  $\overline{\mathbb{R}}$  permet d'utiliser le COWON D2+ pendant son chargement au moyen d'un adaptateur CA.
- Le chargement au moyen d'un câble USB ne fonctionne pas lorsque l'appareil est relié à un hub USB. Il doit être branché directement sur le port USB de l'ordinateur.

#### 8 **Avant d'utiliser le COWON D2+**

# **4. Configuration du pilote Windows 98**

Si vous utilisez Windows 98 ou 98 SE, vous devez installer un pilote adapté lorsque vous raccordez le lecteur à l'ordinateur. Le COWON D2+ est reconnu automatiquement sous Windows XP, Vista.

#### ■ **Installation du pilote Windows 98**

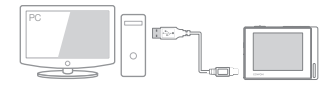

1.Reliez le COWON D2+ à un ordinateur au moyen d'un câble USB.

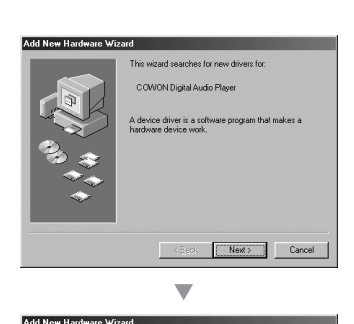

.<br>What do use want Windows to do? Search for the best driver for your developmented Display a list of all the drivers in a spe<br>Incation iso you can select the driver

 $\langle$  Back Next> Cancel

2.La fenêtre « Assistant ajout de nouveau matériel » s'affiche comme illustré ci-dessous.Cliquez sur Suivant.

3.La fenêtre « Ajouter un nouveau matériel » s'affiche comme illustré ci-dessous.Cliquez sur Suivant.

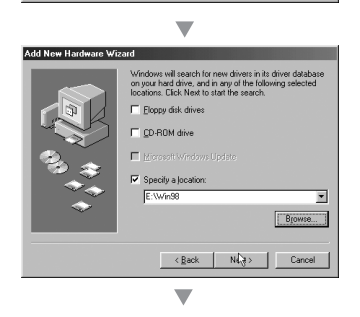

4.Cliquez sur « Rechercher le meilleur pilote pour votre périphérique »(recommandé). Cliquez ensuite sur Suivant.

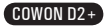

# **Avant d'utiliser le COWON D2+** <sup>9</sup>

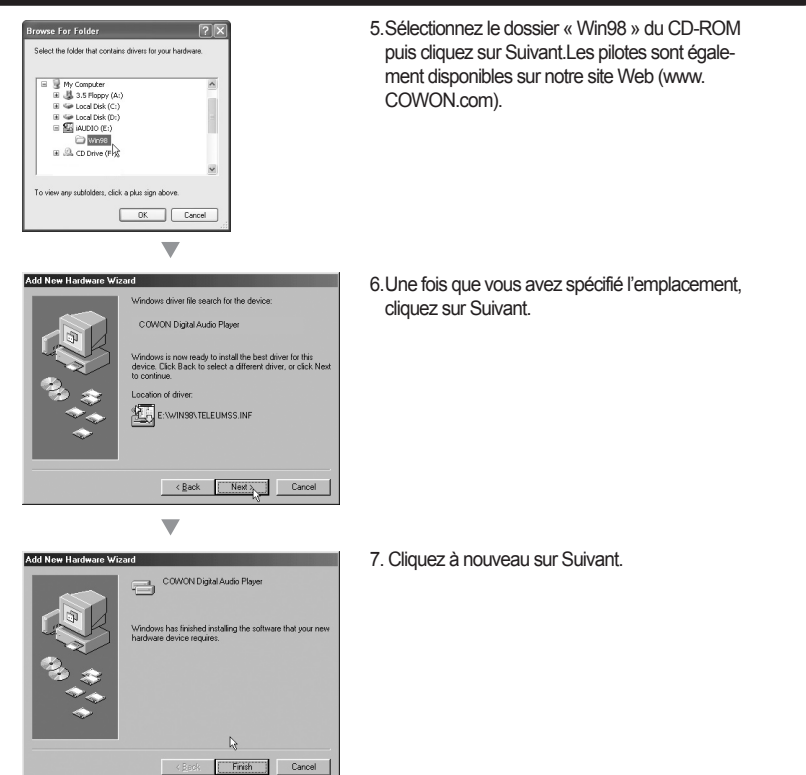

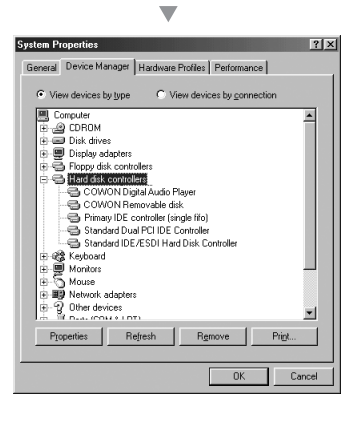

8. Cliquez sur Terminer pour achever l'installation du pilote. La présence du pilote récemment ajouté peut être vérifiée dans le gestionnaire de périphériques ou dans l'explorateur.

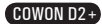

## **5. Connexion à un ordinateur et enregistrement de fichiers**

Si vous utilisez Windows 98 ou 98 SE, vous devez installer un pilote adapté lorsque vous raccordez le lecteur à l'ordinateur. Le COWON D2+ est reconnu automatiquement sous Windows XP, Vista.

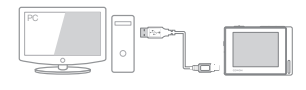

10

1. Raccordez le lecteur à un ordinateur au moyen du câble USB fourni.

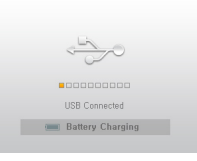

2. Une fois correctement connecté, le message suivant s'affiche sur l'écran LCD.

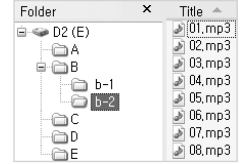

- 3. La présence du pilote récemment ajouté peut être vérifiée dans le gestionnaire de périphériques ou dans<br>l'explorateur.
- 4. Lancez l'explorateur Windows ou COWON MediaCenter JetAudio.
- 5. Copiez les fichiers multimédia (musique, image, fichiers vidéo codés) depuis votre ordinateur sur le lecteur « COWON » ou la « Carte SD/SDHC/MMC ».
- 6. Une fois le transfert de fichiers terminé, cliquez sur l'icône qui se trouve sur la barre des tâches Windows avec le bouton gauche de la souris.
- 7. Pour débrancher le COWON D2+ de l'ordinateu<br>Leur le message suivant lorsqu'il apparaît comme l'annoving USB Masis storage device Drive (E:,F:) sur le message suivant lorsqu'il apparaît.
- 8. Lorsque la fenêtre « Retirer votre périphérique en toute sécurité » s'affiche, débranchez le câble USB de l'ordinateur et du COWON D2+.

**(i) Safely Remove Hardware**  $\overline{\times}$ Now you may safely remove "USB mass storage device" from the system,

**- Le COWON D2+ est capable de reconnaître jusqu'à 500 dossiers et environ 4,000 fichiers.**

- Si le lecteur COWON n'apparaît pas sur l'ordinateur ou dans l'explorateur Windows, débranchez puis rebranchez le câble USB et répétez la procédure précédente (pour Windows 98).
- Si vous retirez avec précaution les périphériques reliés via un câble USB, le lecteur fonctionne uniquement en mode de rechargement.
- Le chargement au moyen d'un câble USB ne fonctionne pas lorsque l'appareil est relié à un hub USB.Il doit être branché directement sur le port USB de l'ordinateur.
- Si vous utilisez Windows 98 ou Windows 98 SE, il est possible que la fenêtre « Retirer votre périphérique en toute sécurité » n'apparaisse pas.Si cela se produit, quittez COWON MediaCenter - JetAudio (ou vérifiez que la fenêtre d'état du transfert de fichiers est fermée), puis débranchez le câble USB de l'ordinateur. - Si le message suivant s'affiche, ignorez-le.

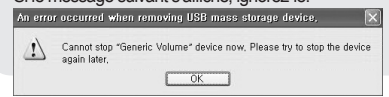

# **6. Micrologiciel**

Un micrologiciel est un programme incorporé dans un environnement matériel. Lorsque le micrologiciel est mis à niveau, les fonctions du produit sont améliorées et les anomalies de fonctionnement supprimées. Les performances et les menus de votre lecteur sont donc susceptibles de changer après cette opération sans notification préalable. Certaines versions bêta du micrologiciel peuvent présenter des anomalies qui disparaîtront dans la version suivante.

Vérifiez la version actuelle du micrologiciel dans Menu - Réglages - Infos.

Avant toute mise à jour de votre micrologiciel, effectuez une sauvegarde des données présentes dans la mémoire afin d'éviter toute perte accidentelle de ces données.

La méthode réelle de mise à jour du micrologiciel peut parfois varier. Pour plus d'informations, rendez-vous sur notre page d'accueil (www.COWON.com).

#### $COWON D2 +$

## **1. Bouton de commande**

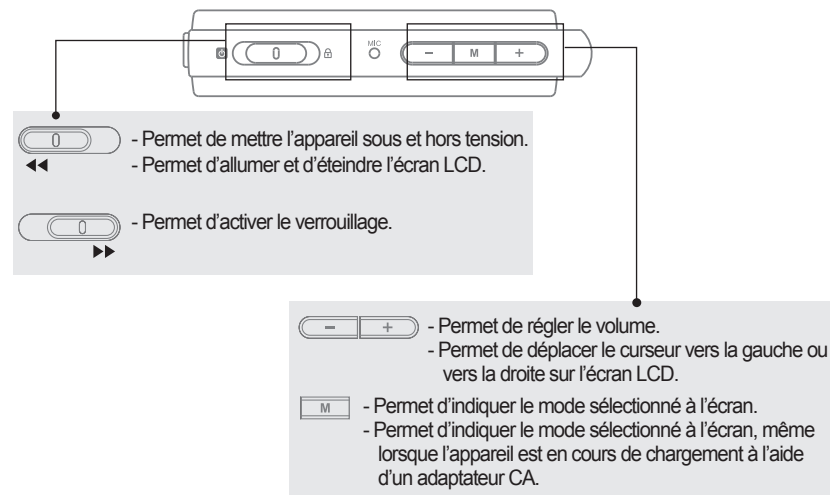

## **2. Commande simple**

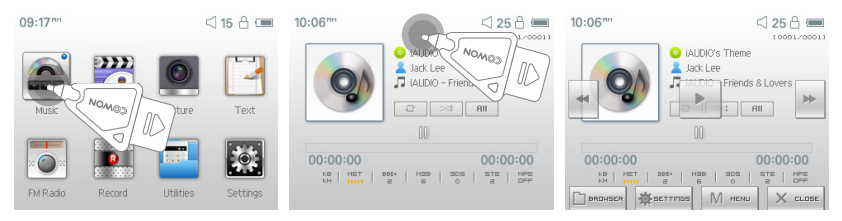

Le COWON D2+ dispose d'une fonction d'écran tactile qui vous permet de le contrôler directement en touchant l'écran.

Pour sélectionner le mode de fonctionnement de votre choix, effleurez-le sur la fenêtre de sélection de mode. Dans chaque mode de fonctionnement, effleurer l'écran entraîne l'affichage d'un écran de contrôle.

L'écran de contrôle disparaît après une durée prédéterminée ou lorsque vous effleurez le  $\times$  surge .

Appuyer sur le bouton  $\boxed{M}$  ou effleurer le  $\boxed{M}$  see affiché à l'écran permet de revenir à l'écran de sélection de mode.

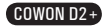

#### 12 **Utilisation simple**

# **3. Mode Mus.**

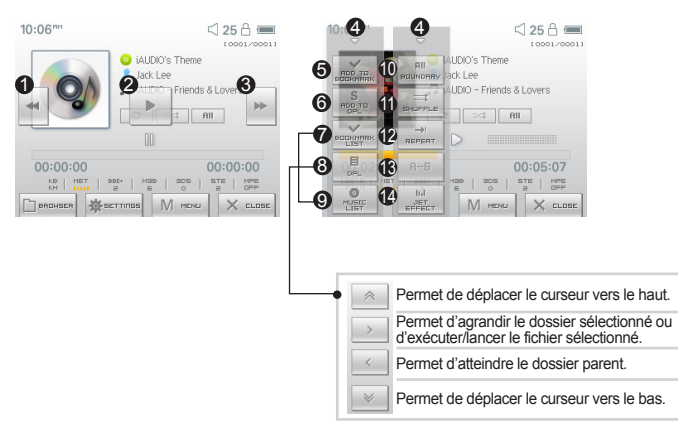

Permet de sélectionner la piste musicale précédente ou de revenir au début de la piste en cours. 1 Permet de lire un fichier musical ou d'en interrompre la lecture. 2

Si un fichier contient une balise ID3 avec une image, l'image s'affiche à l'écran.

- Permet de sélectionner la piste musicale suivante ou d'accélérer la piste en cours. 3
- **4 Permet de fermer l'écran de réglage.**
- Permet d'insérer des signets en cours de lecture. 5

Une fois qu'un signet est inséré à un endroit spécifique durant la lecture d'un fichier musical, il est possible de démarrer la lecture à partir de ce point précis.

Vous pouvez placer un maximum de 256 fichiers dans un signet.

- Permet d'ajouter le fichier musical en cours de lecture à une DPL (Liste de lecture dynamique) 6 Vous pouvez placer un maximum de 256 fichiers dans une DPL (Liste de lecture dynamique)
- Permet d'afficher la liste des signets. 7 Permet de rechercher et de lire les fichiers musicaux ajoutés aux signets.
- **& Permet d'afficher la liste de lecture.**

Permet de rechercher et de lire les fichiers musicaux de la DPL.

- Permet d'afficher le navigateur. 9
- Délimite la plage de lecture à spécifier. 10

Tout : Active la lecture des fichiers dans tous les dossiers.

1 : Active la lecture des fichiers du dossier actuellement sélectionné uniquement.

- Dossier : Active la lecture des fichiers dans le dossier musique actuellement sélectionné.
- Permet d'activer le mode de lecture aléatoire. 11
- **Permet d'activer le mode de lecture répétée.**
- Permet d'activer la répétition de sections. Il est possible de lire une section de piste d'une durée 13 minimale d'une seconde en mode de lecture répétée.
- Permet de sélectionner les réglages JetEffect. 14

#### 13 **Utilisation simple**

## **4. Mode Vidéo**

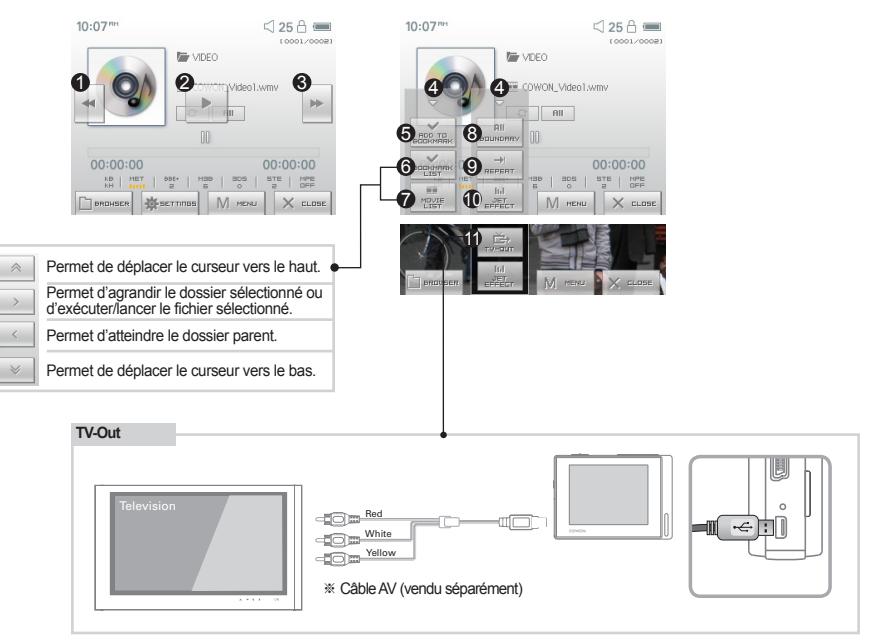

Permet de sélectionner le fichier vidéo précédent ou de revenir au début du fichier vidéo en cours. 1 Permet de lire un fichier vidéo ou d'en interrompre la lecture. 2

**Il n'est pas possible de lire correctement un fichier vidéo si celui-ci n'a pas été converti à l'aide du logiciel COWON MediaCenter - JetAudio.**

- $\bullet$  Permet de sélectionner le fichier vidéo suivant ou d'effectuer une avance rapide dans le fichier vidéo en cours.
- **4 Permet de fermer l'écran de réglage.**
- Permet d'insérer des signets en cours de lecture. 5

Une fois qu'un signet est inséré à un endroit spécifique durant la lecture d'un fichier musical, il est possible de démarrer la lecture à partir de ce point précis.

Vous pouvez placer un maximum de 256 fichiers dans un signet.

- Permet d'afficher la liste des signets. 6 Permet de rechercher et de lire les fichiers vidéo ajoutés aux signets.
- Permet d'afficher le navigateur. 7
- Délimite la plage de lecture à spécifier. 8
	- Tout : Active la lecture des fichiers dans tous les dossiers.
	- 1 : Active la lecture des fichiers du dossier actuellement sélectionné uniquement.
	- Dossier : Active la lecture des fichiers dans le dossier vidéo actuellement sélectionné.
- Permet d'activer le mode de lecture répétée. 9
- Permet de sélectionner les réglages JetEffect. 10
- $\,Phi$  Permet d'activer la sortie TV-Out (\* uniquement pour la lecture)

Lorsque la sortie TV-Out est sélectionnée, le volume est réglé et le casque ne peut pas être utilisé.

 $\overline{\hspace{1cm}I_{\perp}\hspace{1cm}I_{\perp}\hspace{1cm}}}$  La sortie TV-Out peut être désactivée en appuyant sur

# **5. Mode Image et Text**

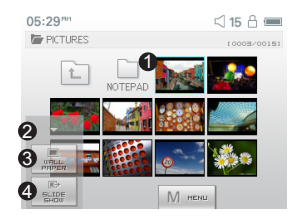

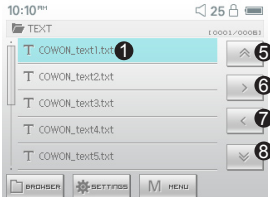

Ouvrez les fichiers image et texte en touchant l'écran.

Les images doivent être enregistrées dans le dossier IMAGE et les fichiers texte dans le dossier TEXT. Veuillez consulter la liste des types de fichiers pris en charge pour les images et les textes.

- Permet de fermer l'écran de réglage.
- Permet d'appliquer l'image sélectionnée comme image d'arrière-plan.
- Permet d'afficher les fichiers image en diaporama dans le dossier sélectionné.
- ) Permet de déplacer le curseur vers le haut.
- Permet d'ouvrir le dossier ou le fichier sélectionné.
- Permet d'accéder au dossier parent.
- **& Permet de déplacer le curseur vers le bas.**

# **6. Mode Radio FM**

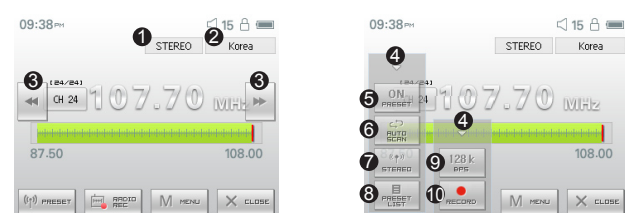

- Permet de vérifier l'état des signaux stéréo ou mono.
- Permet d'afficher le pays correspondant aux signaux radio. Ce pays peut être modifié en mode Réglages.
- $\bullet$  Appuyez brièvement pour modifier la fréquence de syntonisation par incréments de 0,1 MHz. Appuyez et maintenez le bouton enfoncé pour rechercher la fréquence de syntonisation suivante disposant de la meilleure réception de signal.

En mode de préréglage, permet d'accéder au canal préréglé précédent ou suivant.

- **4 Permet de fermer l'écran de réglage.**
- Permet de sélectionner le mode Préréglage. Dans ce mode, vous pouvez accéder uniquement aux canaux préréglés.
- Permet de rechercher automatiquement les fréquences FM à bonne réception et de les enregistrer en tant que canaux préréglés.
- Permet de régler le son stéréo ou mono.
- Permet d'afficher le mode de recherche préréglé. Vous pouvez ajouter votre fréquence de syntonisation actuelle au canal préréglé ou supprimer un canal préréglé.
- Permet de régler la qualité des signaux radio enregistrés. Un nombre de bits par seconde plus élevé permet d'obtenir un son de meilleure qualité mais nécessite une taille de fichier plus importante.
- Permet d'enregistrer le canal actuellement sélectionné.
	- Le COWON D2+ ne dispose pas d'une antenne spéciale. C'est le câble du casque qui permet d'améliorer l'intensité du signal radio comme une antenne. Lorsque vous déroulez ce câble, la réception du signal est de meilleure qualité. Lors de l'enregistrement radio, veillez à utiliser le casque afin d'optimiser la qualité sonore.

## **7. Mode Enregistrement**

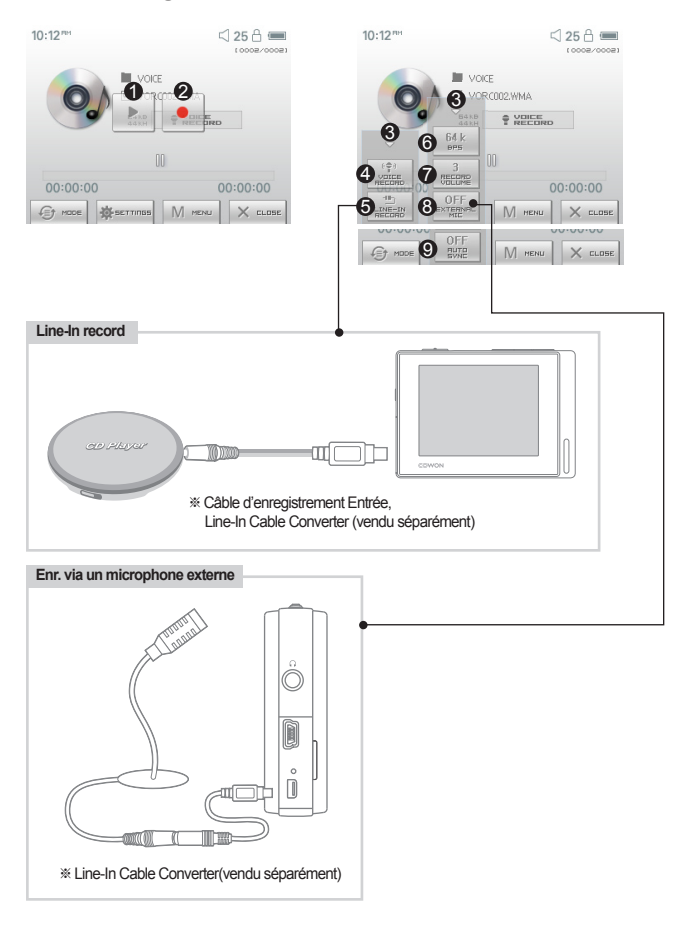

- **D** Permet de lire les fichiers enregistrés.
- 2 Permet de démarrer l'enregistrement
- **3** Permet de fermer l'écran de réglage.
- **4** Permet les enregistrements vocaux.
- Permet les enregistrements à l'aide d'une connexion d'entrée. 5
- $\bigcirc$  Permet de choisir la qualité sonore de l'enregistrement. Un nombre de bits par seconde plus élevé permet d'obtenir un son de meilleure qualité mais nécessite une taille de fichier plus importante.
- Permet de régler le volume lors de l'enregistrement. 7
- Permet de régler l'utilisation du microphone externe. Utilisez uniquement un micro-agrafe stéréo (ce 8 réglage est disponible en mode Voice Record uniquement).
- $\mathbf D$  Permet de régler la durée des silences avant la création d'un nouveau fichier d'enregistrement. Les silences sont détectés automatiquement dans le son entrant et un nouveau fichier est créé lorsque ces silences dépassent le durée spécifiée (\*ce réglage est disponible en mode Line-In Record uniquement).

## **8. Mode Réglages**

## **1. JetEffect - BBE+**

- 1. Equalizer
- · Utilisez les paramètres prédéfinis ou réglez manuellement l'égaliseur (EQ) 5 bandes.
- · Paramètres prédéfinis de l'égaliseur : Normal (Normal), Rock (Rock), Jazz (Jazz), Classic (Classique), Pop (Pop), Metal (Metal) et Vocal (Vocal). Chacun de ces paramètres peut être personnalisé en fonction des préférences de l'utilisateur.
- 2. BBE
- · BBE est un effet sonore permettant d'obtenir une musique d'une grande pureté.
- 3. Mach3Bass
- · Mach3Bass est un amplificateur permettant de renforcer les très basses fréquences.
- 4. 3D Surround
- · 3D Surround produit un son en 3 dimensions.
- 5. Stereo Enhance

· Le système Stereo Enhance permet d'améliorer les effets stéréo afin d'obtenir la meilleure qualité sonore.

6. MP Enhance

· Consiste à créer des effets sonores permettant de compenser les parties sonores perdues.

7. Balance(Pan)

· Cette fonction permet de régler la balance entre les volumes droit et gauche.

- 8. Vitesse de lecture(Play Speed)
- · Permet de contrôler la vitesse de lecture de la musique
- Des réglages JetEffect (JetEffect) excessifs peuvent déformer le son et générer du bruit.
- Pour obtenir plus d'informations sur la fonction JetEffect (JetEffect), reportez-vous à la rubrique BBE MP de notre site : www.COWON.com.

## **2. Mode Lecture**

- 1. Limite (Boundary)
	- · Cette fonction permet de régler les différentes plages des fichiers et des dossiers.
	- · Tout : Permet de lire toutes les plages de tous les dossiers.
	- · Unique : Permet de lire une plage.
	- · Dossier : Permet de lire les fichiers du dossier en cours.
- 2. Répéter (Repeat)
	- · Cette fonction vous permet d'activer la lecture répétée dans la plage spécifiée dans la limite.
- 3. Aléatoire (Shuffle)

· Cette fonction vous permet d'activer la lecture aléatoire dans la plage spécifiée dans Boundary (Limite).

· Lorsque cette fonction est activée, les fichiers se trouvant dans la zone délimitée sont lus de façon aléatoire.

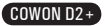

#### **3. Affichage**

- 1. Langue
	- · Permet de régler la langue du COWON D2+.
- 2. Title
	- · Permet de régler le mode d'affichage des noms de fichiers à l'écran.
	- · Choisissez une balise ID3 pour afficher les informations (ex. : nom de l'artiste, titre) lors de la lecture.
- 3. Temps de lecture
	- · Permet de régler le mode d'affichage des informations relatives au temps de lecture du fichier sélectionné.
	- · La fonction Temps de lecture permet d'afficher la durée de lecture écoulée et la fonction Restant permet d'afficher le temps de lecture restant.
- 4. Vitesse de défilement
	- · Permet de régler la vitesse de défilement du texte affiché à l'écran.
	- · Plus le nombre choisi est grand, plus la vitesse de défilement est élevée.
- 5. Papier peint
	- · Permet de définir un papier peint pour le mode Mus.
	- · Si Aucun est sélectionné, aucun papier peint ne s'affiche.
	- · Si Valeurs par défaut est sélectionné, le papier peint par défaut s'affiche alors.
	- · Si Custom est sélectionné, c'est dans ce cas l'image définie comme papier peint en mode Image qui s'affiche.
- 6. Paroles
	- · L'COWON D2+ permet d'afficher les paroles des fichiers musicaux qui en contiennent.
	- · Lorsque cette fonction est activée, les paroles du fichier musical en cours de lecture s'affichent à l'écran.
	- · Cette fonction, même activée, ne s'applique pas aux fichiers musicaux auxquels aucune parole n'est associée.
	- · Pour plus d'informations concernant l'utilisation des paroles, reportez-vous à la section FAQ-How to use LDB Manager (FAQ - Comment utiliser LDB Manager) de la page d'accueil de COWON (www. COWON.com).
- 7. Affich. auto. Dés. (LCD Auto Off)
	- · Permet de définir la durée d'affichage de l'écran avant sa désactivation.
	- · L'écran s'éteint automatiquement si aucune opération n'est effectuée durant cette période.
- 8. Luminosité
	- · Permet de régler la luminosité de l'écran.
- 9. Réglage de la couleur de police (Set Font Color)
	- · Permet de régler la couleur de la police d'affichage par défaut.
- 10. Sortie TV (TV-Out Methods)
	- · Permet de régler le signal de sortie vers le téléviseur.
- 11. IRE 7.5
	- · Permet de régler la luminosité des signaux vers le téléviseur.
	- · La norme IRE 7.5 est une norme américaine de luminosité du signal analogique et est employée aux Etats-Unis et en Corée entre autres pays (la plupart des pays utilisent la norme IRE 0).
	- · Utilisez ce réglage si le téléviseur est conçu pour une utilisation en Corée ou aux Etats-Unis.

#### 18 **Utilisation simple**

#### **4. Minuterie**

- 1. Time Setup
	- · Permet de régler l'heure actuelle.
	- · ainsi que l'heure correcte de la sonnerie et l'enregistrement programmé.
- 2. Mode Réveil
	- · Le lecteur se met automatiquement en marche à l'heure de réveil spécifiée.
	- · La fonction Alerte musicale permet la lecture de pistes musicales et les réglages de la fonction Alerte FM permettent d'écouter la dernière station radio écoutée en mode Radio.
	- · L'enregistrement FM permet d'enregistrer la dernière fréquence radio, à partir de l'heure préréglée et durant le temps spécifié.
	- REMARQUE : L'enregistrement programmé FM consomme plus d'énergie que les autres fonctions. Avant d'utiliser cette fonction, assurez-vous toujours que le lecteur est complètement chargé.
- 3. Réveil
	- · Permet de régler l'heure pour la mise en marche automatique du lecteur.
	- · Un permet de régler la sonnerie pour qu'elle retentisse une fois, Quot. pour qu'elle sonne quotidiennement.
	- · Duration indique la durée de fonctionnement de la sonnerie.

4. Veille

- · Permet de mettre automatiquement le lecteur hors tension après une durée spécifiée.
- · Une fois que l'heure préréglée est dépassée, le lecteur se met automatiquement hors tension même si un fichier est en cours de lecture.
- 5. Arrêt auto
	- · Lorsque le système est arrêté et qu'aucune opération n'est réalisée pendant un temps déterminé, le lecteur s'éteint automatiquement.
	- · Cette fonction n'est pas disponible pendant la lecture.

#### **5. Généralités**

- 1. Longueur saut
	- $\cdot$  Il permet de régler la longueur de la section sautée lorsque vous appuyez sur les touches  $\cdot\cdot$  et  $\cdot\cdot$
- 2. Vitesse de recherche
	- · Il permet également de régler la vitesse de l'avance / du retour rapide lorsque vous appuyez longuement sur les touches  $\cdot$  et  $\cdot$ .
	- · Plus la vitesse est élevée, plus la recherche est rapide.
- 3. Reprendre
	- · Permet d'enregistrer l'emplacement du fichier audio lu au moment où l'appareil s'est mis hors tension.
	- · Si cette option est activée, la lecture reprend automatiquement au même emplacement dès que le lecteur s'allume.
- 4. Fondu
	- · Permet d'augmenter progressivement le volume après la reprise de la lecture suite à l'arrêt ou à la mise en pause de l'appareil.
	- · Permet de régler la durée pendant laquelle le volume augmente.

5. Charger déf.

- ·Permet de régler tous les paramètres sur les valeurs par défaut, à l'exception de la langue.
- 6. Bouton programmable

 $\cdot$ Vous pouvez paramétrer la fonction souhaitée en appuyant longuement sur le bouton  $\Box$  M.

#### **6. Enregistrement**

- 1. Entrée bps
	- · Permet de régler la qualité audio du fichier enregistré via la ligne Entrée.
	- · Plus le débit en Kbps est élevé, meilleure est la qualité d'enregistrement. Par contre, la taille du fichier est plus importante.
- 2. Voix bps
	- · Permet de régler la qualité audio du fichier enregistré via le microphone intégré.
	- · Les fichiers enregistrés via le microphone sont réglés par défaut sur Mono.
	- · Plus le débit en Kbps est élevé, meilleure est la qualité d'enregistrement. Par contre, la taille du fichier est plus importante.
- 3. bps FM
	- · Permet de régler la qualité du fichier enregistré via la bande FM.
	- · Permet également de régler la qualité de l'enregistrement FM programmé du fichier.
	- · Plus le débit en Kbps est élevé, meilleure est la qualité d'enregistrement. Par contre, la taille du fichier est plus importante.
- 4. Volume micro
	- ·Permet de régler le niveau acoustique des enregistrements audio via le microphone intégré.
- 5. Volume ligne
- · Permet de régler le niveau acoustique des enregistrements audio via la ligne Entrée.
- 6. Sync. auto
	- · Permet de reconnaître le son entré via la ligne Entrée et de créer automatiquement un nouveau fichier.
	- · Lorsqu'il n'y a pas de son pendant une durée spécifiée, un nouveau fichier est créé lors de la reprise de l'enregistrement.
- 7. MIC externe
	- · Permet de régler l'utilisation ou non du microphone externe.
	- · Le microphone externe ne nécessite pas d'alimentation séparée. Un convertisseur de câble d'entrée (vendu séparément) peut être utilisé.

#### **7. Radio FM**

- 1. Stéréo
	- · Sélectionnez Stéréo ou Mono lorsque vous écoutez la radio FM.
	- · Les émissions radio ne prenant en charge que le réglage Mono ne peuvent pas être écoutées en Stéréo.
- 2. Recherche auto
	- · Permet de rechercher automatiquement les canaux de fréquences FM et de les prérégler.
- 3. Région
	- · Permet de sélectionner le pays dans lequel vous écoutez la radio FM.

#### **8. Infos**

- · Version : version du micrologiciel installé.
- · Espace total : capacité totale de la mémoire flash.
- · Espace libre : quantité de mémoire flash disponible.

# **1. Caractéristiques techniques**

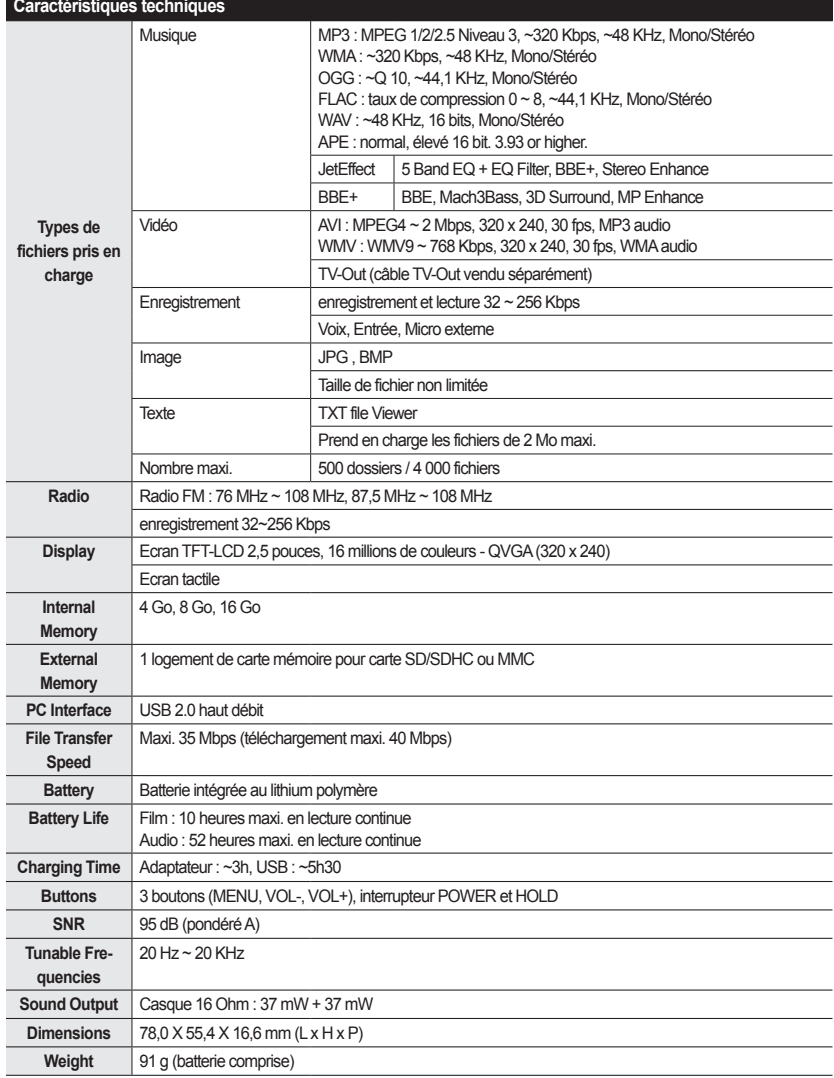

- La durée de vie de la batterie correspond aux résultats du test standard COWON et peut varier en fonction de son utilisation.

21

## **2. Réglage sur les valeurs par défaut**

Il est possible de régler le COWON D2+ sur ses valeurs initiales par défaut. Une réinitialisation permet d'effacer toutes les valeurs actuellement réglées et de rétablir les valeurs réglées en usine.

#### 1. Allumez l'appareil.

2. Sur l'écran de sélection de mode, suivez les étapes indiquées ci-dessous.

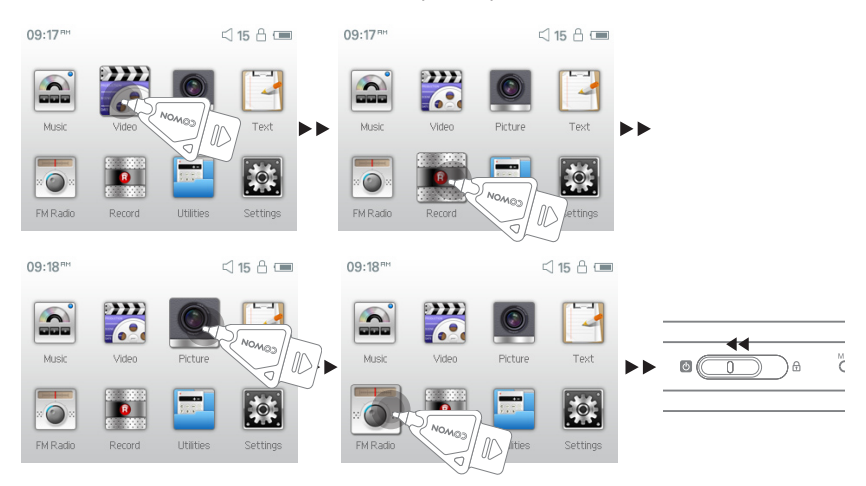

- 3. Lorsque vous allumez l'appareil à nouveau, l'écran de sélection de langue s'affiche.
- si l'appareil ne fonctionne pas correctement, avant de rétablir les valeurs par défaut, appuyez sur le bouton RESET dans la partie inférieure du COWON D2+. Si le problème subsiste, rétablissez alors les valeurs par défaut.

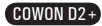

## **3. Conversion de fichiers vidéo avec COWON MediaCenter - JetAudio**

1. Installez puis lancez COWON MediaCenter – JetAudio

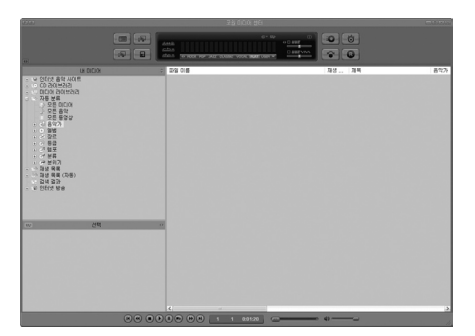

2. Cliquez sur le bouton « Convert Video » (Convertir vidéo) situé en haut pour convertir le fichier vidéo.

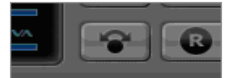

3. Depuis la fenêtre Convert Video (Convertir vidéo), cliquez sur « Add File » (Ajouter un fichier) pour sélectionner les fichiers à convertir.

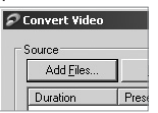

4. Vérifiez les fichiers vidéo sélectionnés dans la liste.

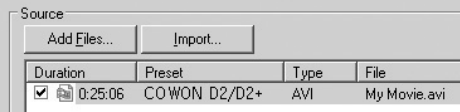

5. Après avoir vérifié l'emplacement du dossier cible pour enregistrer les fichiers convertis et effectué d'autres réglages; cliquez sur « Start » (Démarrer) pour lancer la conversion.

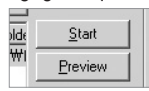

- Les fichiers vidéo qui n'ont pas été convertis par COWON MediaCenter JetAudio ne peuvent pas être lus sur l'COWON D2+.
- Vérifiez que les fichiers vidéo sont lus correctement sur l'ordinateur.
- Tous les fichiers vidéo ne peuvent pas être convertis. Il est possible que les fichiers déjà endommagés avant la conversion ne fonctionnent pas sur l'COWON D2+ même si la conversion a réussi.
- La durée de la conversion peut varier selon la puissance de l'ordinateur, la taille du fichier source et le type de codec utilisé.
- Le bouton « Preview » vous permet de vérifier les fichiers vidéo convertis avant de lancer la conversion.
- Pour convertir un fichier contenant des sous-titres ou en modifier les réglages, cliquez sur « Convert Options »

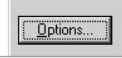

- Les fichiers au format SMI contenant les sous-titres doivent avoir le même nom de fichier que le fichier vidéo.

**Dépannage**

23

#### **Je suis toujours perdu même après la lecture du manuel.**

Notre site Web www.COWON.com propose une assistance pour les utilisateurs des produits COWON, une foire aux questions et des guides du débutant relatifs à nos produits. Nous vous conseillons vivement de vous rendre sur notre site Internet pour obtenir des informations sur l'utilisation du produit et des correctifs et mises à niveau logiciels. Pour toute requête spécifique, posez vos questions en ligne et nous essayerons de vous répondre du mieux que nous le pourrons.

#### **Je n'arrive pas à allumer mon lecteur.**

Rechargez complètement la batterie si celle-ci est déchargée. Si la batterie est déchargée, plusieurs secondes sont nécessaires pour mettre le lecteur sous tension. Si le lecteur ne réagit toujours pas, commencez par déconnecter tous les câbles USB et d'alimentation, puis appuyez sur la touche RE-SET située en bas du lecteur. La touche RESET permet d'éteindre le lecteur sans l'endommager.

## **Les boutons ne réagissent pas.**

Vérifiez si le commutateur de mise sous tension est placé sur HOLD.

#### **Le lecteur est sous tension mais aucun son n'est émis.**

Vérifiez si le volume est réglé sur 0.

Vérifiez que des fichiers musicaux sont enregistrés sur le disque dur du lecteur. Les fichiers musicaux endommagés peuvent ne pas être lus ou ne pas être lus correctement. Vérifiez le branchement du casque sur le COWON D2+. Une connexion desserrée ou bloquée peut provoquer un mauvais contact entre la prise du casque et le COWON D2+.

## **La durée de vie de la batterie est plus courte lorsque j'utilise la mémoire externe**

Le COWON D2+ consomme plus d'énergie lors de la lecture ou de l'enregistrement des fichiers à partir de la mémoire externe.

La durée de vie de la batterie est donc plus courte lorsque vous utilisez la mémoire externe plutôt que la mémoire interne.

## **Les images de l'album ne s'affichent pas en mode Mus.**

Pour pouvoir afficher les images de l'album, les images doivent être enregistrées dans la balise ID3 du fichier musical. Vous pouvez modifier les balises ID3 à l'aide de jetAudio.

#### **La lecture vidéo ne démarre pas.**

Tous les fichiers vidéo doivent être convertis à l'aide de COWON MediaCenter - JetAudio. Les autres fichiers vidéo ne sont pas pris en charge par le COWON D2+.

## **La Radio FM ne fonctionne pas.**

Le COWON D2+ ne dispose pas d'une antenne séparée. En remplacement, il utilise le cordon du casque pour recevoir les signaux de la radio FM. Etendre le cordon permet d'améliorer la qualité de la réception. La réception de la radio FM peut être médiocre à certains emplacements où les transmissions FM sont occultées. Si la radio FM ne fonctionne pas dans les zones où la réception est normalement possible, contactez notre service après-vente (veuillez noter que la qualité de réception du COWON D2+ peut être différente des autres récepteurs de radio FM).

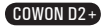

#### 24 **Dépannage**

#### **Mes enregistrements sont trop bruyants.**

Le COWON D2+ utilise un microphone intégré ultra compact. Il est donc plus sensible aux bruits environnants que les autres microphones.

## **Les caractères affichés à l'écran sont altérés.**

Réinitialisez la langue à l'aide du menu Réglages – Affichage – Langue et réglez le format d'affichage du nom du fichier à l'aide du menu Réglages – Affichage – Titre. Si le problème persiste, réinitialisez le lecteur en suivant les procédures décrites dans le manuel. Certains caractères spéciaux peuvent ne pas s'afficher correctement.

## **L'ordinateur ne reconnaît pas le lecteur lorsqu'il est branché.**

Si l'appareil ne s'allume pas lorsqu'il est branché sur l'ordinateur, appuyez sur le bouton RESET situé à côté de la prise USB dans la partie inférieure du lecteur.

Le COWON D2+ peut nécessiter l'installation d'un pilote supplémentaire pour les utilisateurs de Windows 98

La connexion du COWON D2+ à un hub USB externe peut s'avérer instable en raison d'une faible alimentation. Il est donc préférable de brancher le lecteur directement sur le port USB de l'ordinateur.

#### **Le lecteur n'est pas reconnu par COWON MediaCenter - JetAudio et le message « No iAUDIO found » (iAUDIO introuvable) s'affiche.**

Vérifiez si le lecteur est reconnu par l'explorateur Windows lorsqu'il est correctement connecté à l'ordinateur. Le COWON D2+ doit être reconnu par Windows pour pouvoir fonctionner avec CO-WON MediaCenter - JetAudio.

L'installation d'un pilote supplémentaire est nécessaire pour les utilisateurs de Windows 98 et 98 SE. Dans COWON MediaCenter - JetAudio, réglez l'option Settings-Device (Réglages – Périphérique) pour qu'elle corresponde à votre appareil.

#### **La capacité de la mémoire du lecteur est différente ou inférieure à celle spécifiée.**

La capacité de la mémoire indiquée par l'explorateur Windows peut être différente de celle indiquée par le fabricant de mémoire.

Le COWON D2+ utilise une zone du lecteur pour le fonctionnement de votre système. Par conséquent, la capacité réellement disponible est quelque peu réduite après exclusion de la zone système.

#### **Le COWON D2+ ne fonctionne pas correctement lorsque la mémoire est pleine.**

Pour que le COWON D2+ fonctionne correctement, un espace libre minimum de 5 Mo est nécessaire pour enregistrer les réglages et les fichiers système.

#### **Pour des utilisateurs avec MAC OS (version 10.5 ou plus récent, Leopard OS), notez que vous devrez formater le produit par le système MAC OS quand le produit ne fonctionne pas bien.**

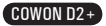

# **Remplacement de la Batterie**

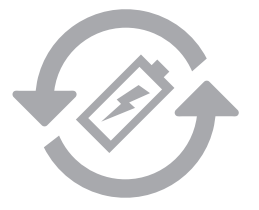

Les batteries rechargeables ont un nombre limité de cycles de charge. Son remplacement sera alors exigé car la capacité de tenir la charge diminuera par la suite.

Les batteries rechargeables dans les produits Cowon ne doivent être remplacées que par un centre de services officiel COWON. Veuillez contacter batteryreplace@cowon.com pour plus d'informations sur les centres de services officiels COWON.

# **Disposition du Produit**

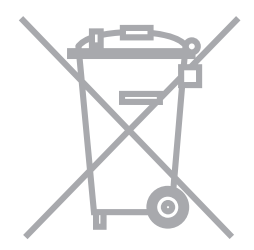

Les produits COWON contiennent des batteries rechargeables intégrées et doivent être séparées des déchets ménagers. Mettre les produits avec les déchets ménagers réguliers pourraient causer une pollution de l'environnement dû aux batteries internes. Veuillez contacter vos autorités locales pour les endroits/conseils spécifiques pour vos batteries usagées et déchets électroniques. Triez les conformément au règlement/conseil local.

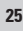

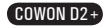

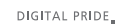

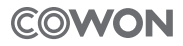

COWON SYSTEMS, lnc. www.cowon.com